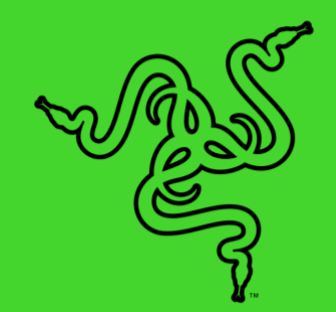

# RAZER KRAKEN V3 X

ОСНОВНОЕ РУКОВОДСТВО

Побеждай в долгой игре с **Razer Kraken V3 X** — сверхлегкой игровой USB-гарнитурой, созданной для игровых марафонов. С модернизированным микрофоном и динамиками для лучшего звучания, улучшенными амбушюрами для повышенного комфорта и Razer Chroma™ RGB для особого стиля вы не сойдете с марафонской игровой дистанции.

# СОДЕРЖАНИЕ

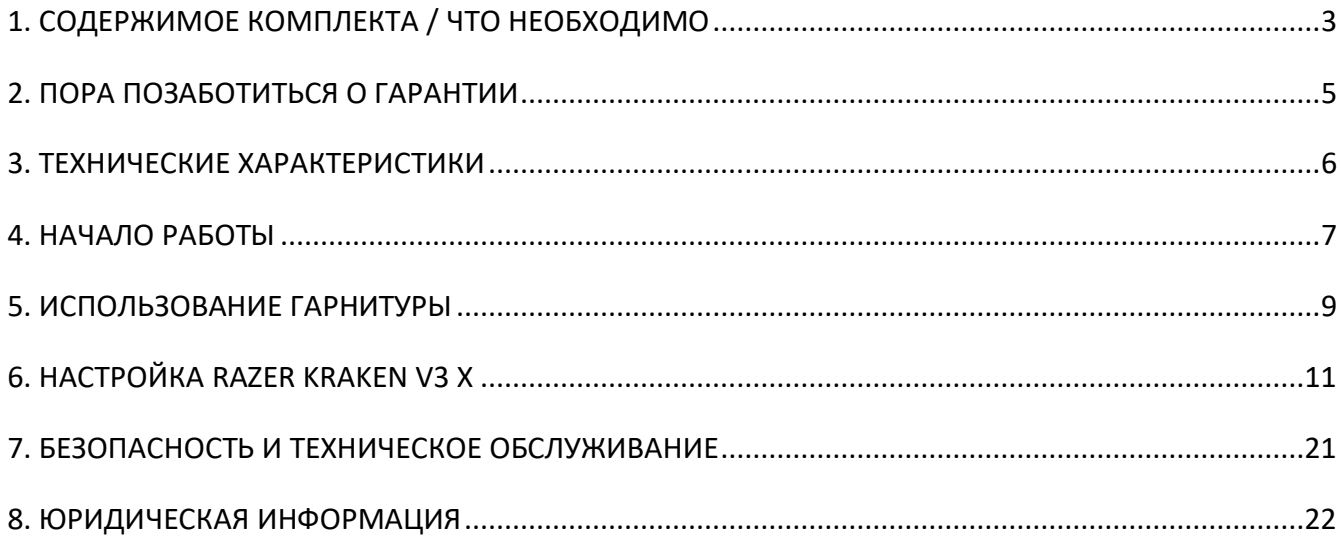

# <span id="page-3-0"></span>1. СОДЕРЖИМОЕ КОМПЛЕКТА / ЧТО НЕОБХОДИМО

### **СОДЕРЖИМОЕ КОМПЛЕКТА**

■ Razer Kraken V3 X

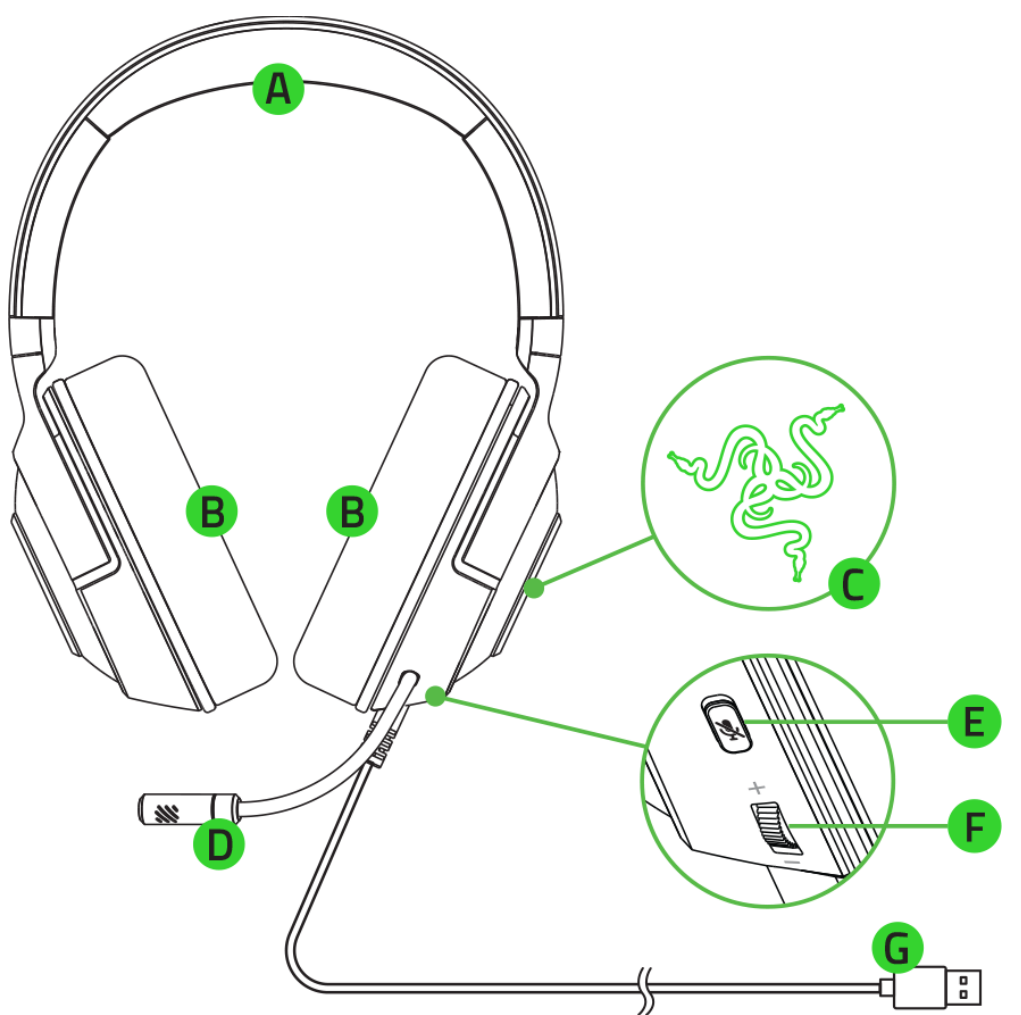

- A. Регулируемое оголовье с мягкой подкладкой
- B. Гибридные тканевые амбушюры, наполненные пеноматериалом с эффектом памяти
- C. Логотип Razer с подсветкой на базе Razer ChromaTM RGB
- Важная информация о продукте
- D. Кардиоидный микрофон Razer™ HyperClear
- E. Кнопка выключения микрофона
- F. Колесико регулировки громкости
- G. USB-разъем

### **ЧТО НЕОБХОДИМО**

ТРЕБОВАНИЯ ПРОДУКТА

- Windows® 10 64-разрядная (или более поздняя версия)
- Порт USB-A

#### ТРЕБОВАНИЯ RAZER SYNAPSE

- Windows® 10 64-разрядная (или более новая версия)
- Подключение к Интернету для установки ПО

# <span id="page-5-0"></span>2. ПОРА ПОЗАБОТИТЬСЯ О ГАРАНТИИ

В ваших руках находится великолепное устройство, дополненное ограниченной гарантией на 2 года. Чтобы максимально расширить функционал своего устройства и получить эксклюзивные преимущества Razer, зарегистрируйтесь по адресу [razerid.razer.com.](https://razerid.razer.com/)

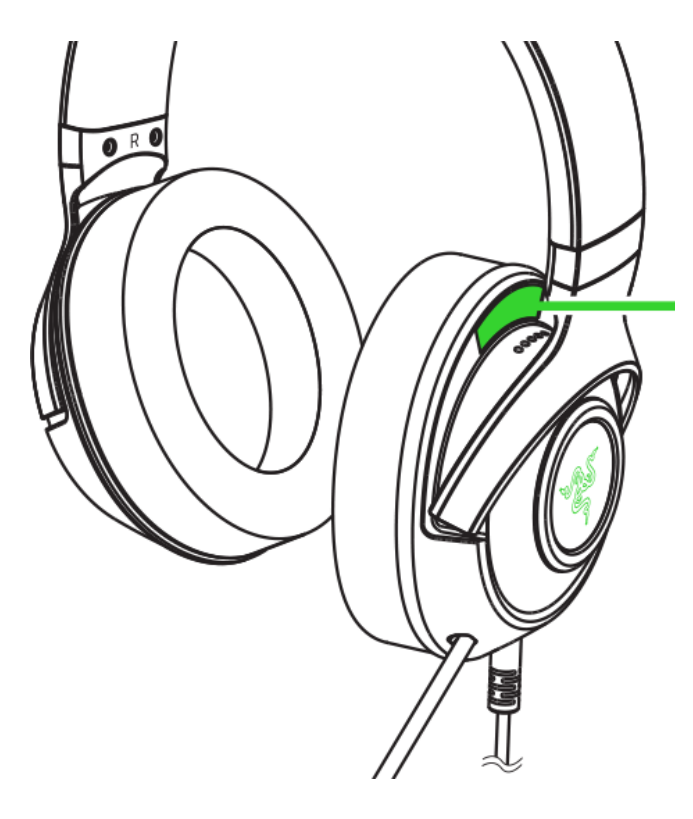

*Серийный номер вашего продукта можно найти здесь.*

Появились вопросы? Обратитесь в службу поддержки Razer по адресу [support.razer.com.](http://support.razer.com/)

# <span id="page-6-0"></span>3. ТЕХНИЧЕСКИЕ ХАРАКТЕРИСТИКИ

### **НАУШНИКИ**

- Диапазон частот: 12 Гц 28 кГц
- Сопротивление: 32 Ом при 1 кГц
- Чувствительность (при 1 кГц): 103 дБ SPL/мВт, 1 кГц
- Излучатели: специализированный динамический излучатель диаметром 40 мм
- Внутренний диаметр чашки наушника: 60 х 40 мм
- Тип подключения: USB Type-A
- $\blacksquare$  Длина кабеля: 1,8 м / 5,91 фут
- Примерный вес: 285 г / 0,63 фунт
- Овальные амбушюры: Полноразмерное покрытие из ткани и плюшевой искусственной кожи для звукоизоляции и комфорта.

#### **МИКРОФОН**

- Диапазон частот: 100 Гц 10 кГц
- Отношение сигнал-шум: ≥ 60 дБ
- Чувствительность (при 1 кГц): -42 ± 3 дБ
- Диаграмма направленности: однонаправленный

### **ЭЛЕМЕНТЫ УПРАВЛЕНИЯ НА ЧАШКЕ НАУШНИКА**

- **Увеличение и уменьшение громкости**
- Переключатель выключения/включения микрофона

### **ИСПОЛЬЗОВАНИЕ ДЛЯ ПРОСЛУШИВАНИЯ**

- Проводное использование для прослушивания аудио: USB Type-A
- Объемный звук: поддерживается только в 64-разрядной версии Windows® 10

# <span id="page-7-0"></span>4. НАЧАЛО РАБОТЫ

### **ПОДГОТОВКА К ИСПОЛЬЗОВАНИЮ**

1. Подключите гарнитуру к USB-порту своего компьютера.

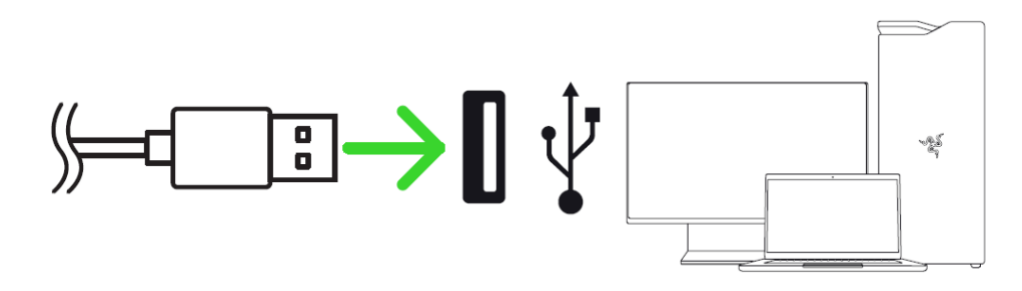

2. На компьютере щелкните правой кнопкой мыши значок динамика на панели задач и выберите **Открыть параметры звука**.

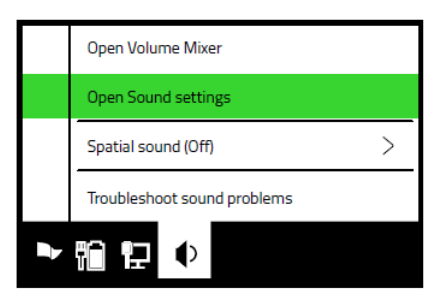

3. В окне **Звук** установите **Razer Kraken V3 X** в качестве устройства **вывода** и **ввода** по умолчанию.

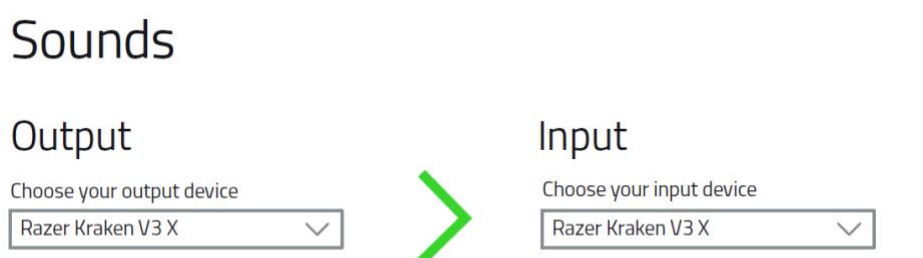

4. Используйте приложение Razer Synapse\* для настройки подсветки гарнитуры, чтобы добиться полного погружения в игру.

*\*Установите приложение Razer Synapse после появления запроса или скачайте программу-установщик по адресу* [razer.com/synapse](http://razer.com/synapse)*.*

### **ВКЛЮЧЕНИЕ 7.1 SURROUND SOUND\***

Насладитесь точным позиционным звуком, который создан специально для игр, фильмов и музыки.

- 1. Загрузите приложение 7.1 Surround Sound на веб-странице [razer.com/7.1-surround-sound.](https://razer.com/7.1-surround-sound)
- 2. Зарегистрируйте свой продукт на веб-странице [razerid.razer.com/products](https://razerid.razer.com/products), чтобы получить код активации на свой электронный почтовый ящик.

*\*Поддерживается только в 64-разрядной версии Windows® 10*

# <span id="page-9-0"></span>5. ИСПОЛЬЗОВАНИЕ ГАРНИТУРЫ

### **РЕГУЛИРОВКА ГРОМКОСТИ**

Поворачивайте колесико регулировки громкости, как показано на рисунке, чтобы увеличить или уменьшить уровень громкости.

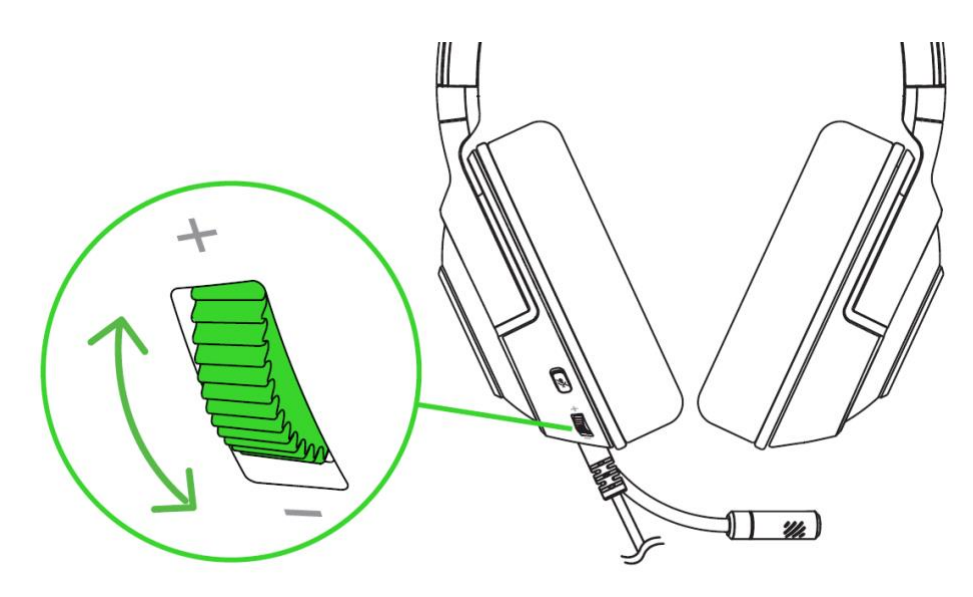

### **ИСПОЛЬЗОВАНИЕ МИКРОФОНА**

Согните микрофон так, чтобы он оказался параллелен вашему рту. Убедитесь, что диафрагма микрофона обращена к вам, а вентиляционное отверстие — от вас.

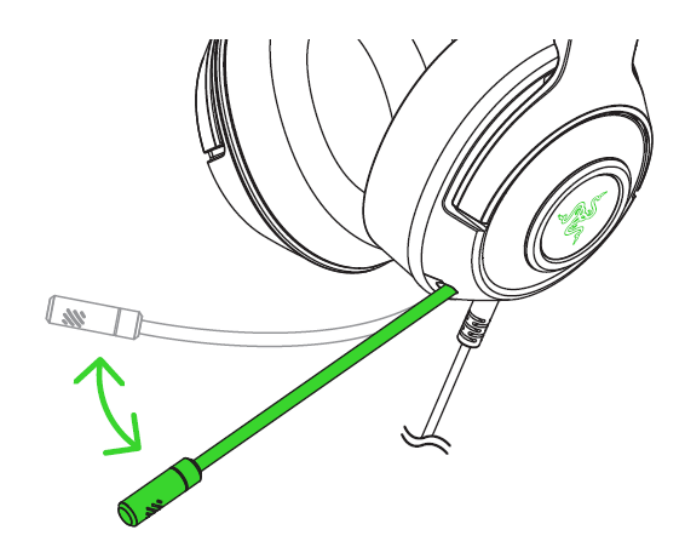

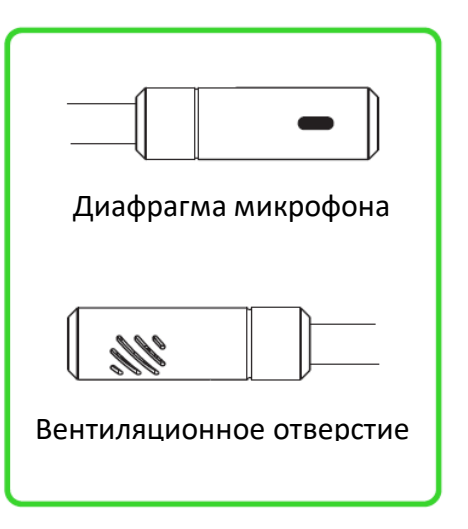

### **ИСПОЛЬЗОВАНИЕ КНОПКИ ВЫКЛЮЧЕНИЯ МИКРОФОНА**

Нажмите кнопку выключения микрофона, чтобы выключить или включить микрофон.

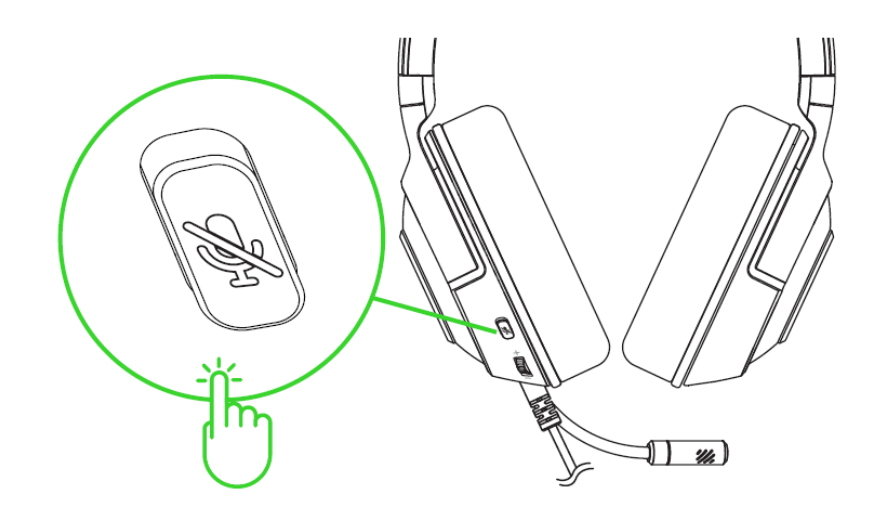

### **УДОБСТВО ИСПОЛЬЗОВАНИЯ**

Рекомендуем аккуратно растянуть чашечки в стороны, прежде чем надевать гарнитуру. Это поможет уменьшить нагрузку на конструкцию. Старайтесь не растягивать оголовье слишком сильно.

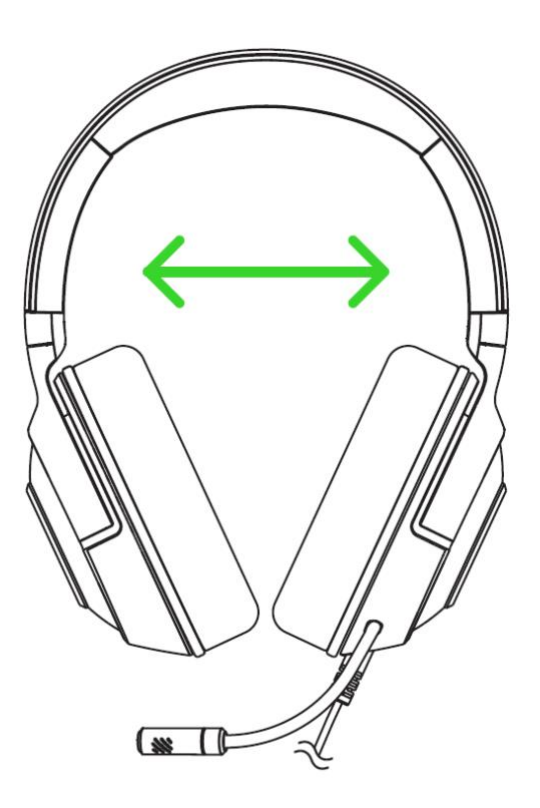

# <span id="page-11-0"></span>6. НАСТРОЙКА RAZER KRAKEN V3 X

A *Отказ от ответственности. Для установки приложения, загрузки обновлений и работы облачных функций требуется подключение к Интернету. Дополнительно рекомендуется зарегистрировать учетную запись Razer ID. Все перечисленные функции могут отличаться в зависимости от текущей версии ПО, подключенных устройств и поддерживаемых приложений и ПО.*

#### **ВКЛАДКА «SYNAPSE»**

Вкладка Synapse по умолчанию открывается при первом запуске приложения Razer Synapse.

#### Информационная панель

Вложенная вкладка «Информационная панель» представляет собой обзор приложения Razer Synapse; она предоставляет доступ ко всем устройствам, модулям и онлайновым службам Razer.

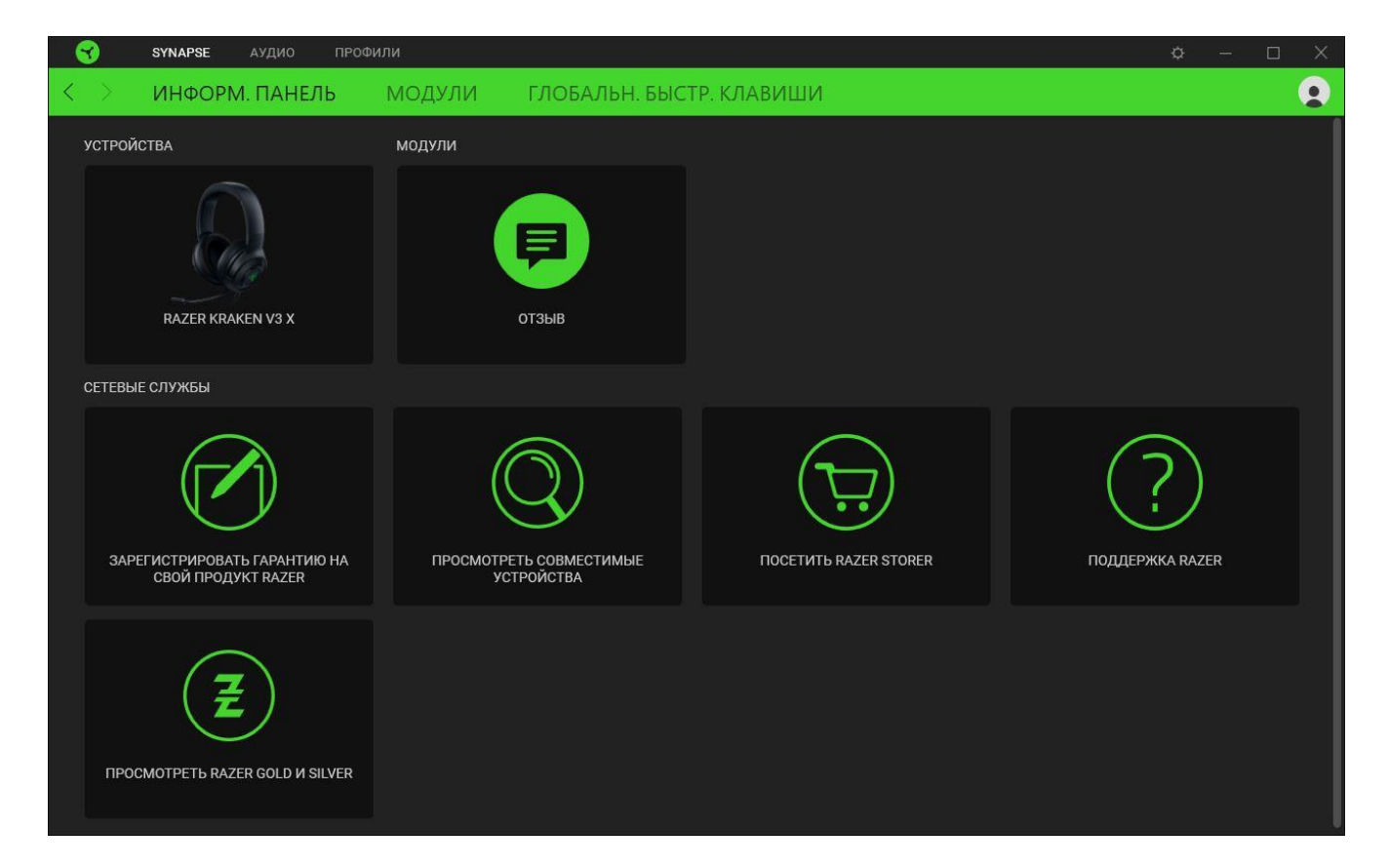

#### Модули

На подвкладке «Модули» отображаются все установленные и доступные для установки модули.

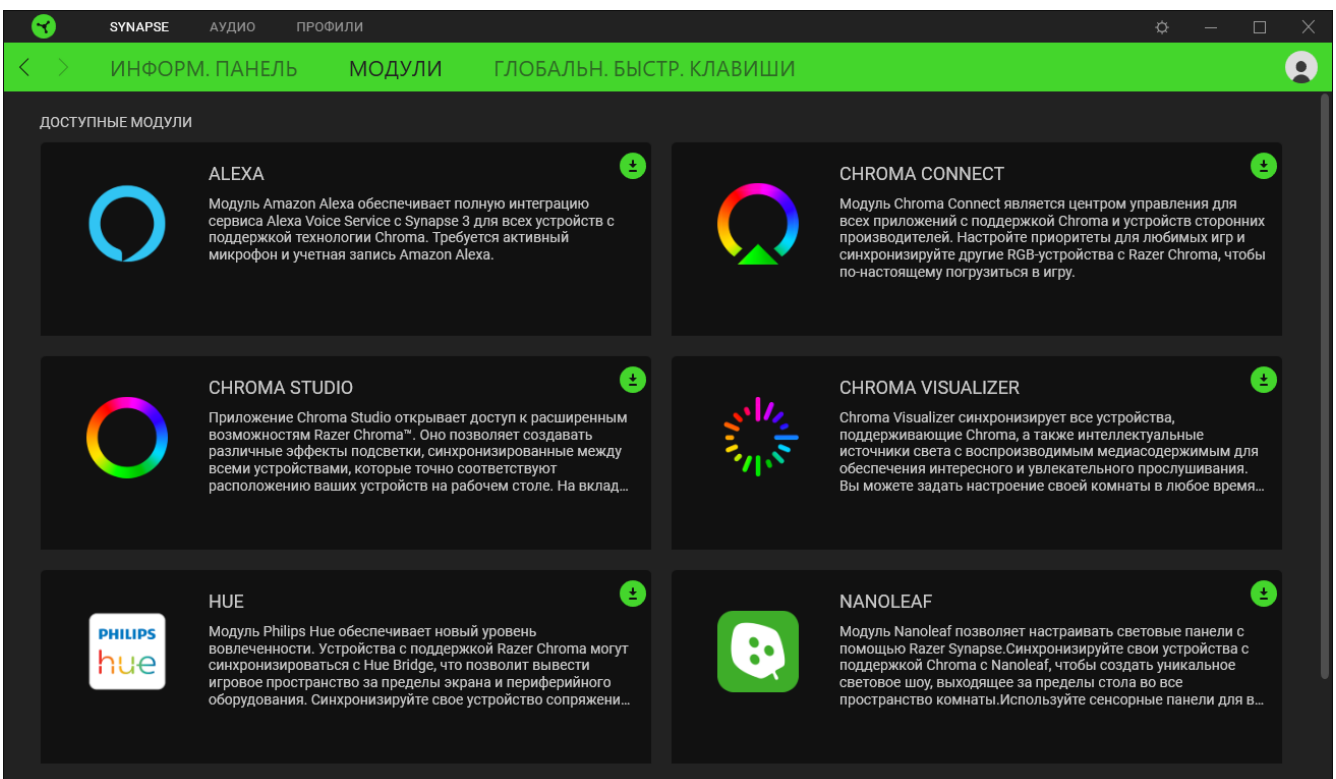

#### Глобальн. быстр. клавиши

Привязывайте действия или функции Razer Synapse к пользовательским сочетаниям клавиш периферийных устройств Razer, которые заменяют все привязки клавиш в отдельных профилях. [Подробнее о профилях](#page-13-0)

*Распознаются только сигналы устройств с поддержкой Razer Synapse.*

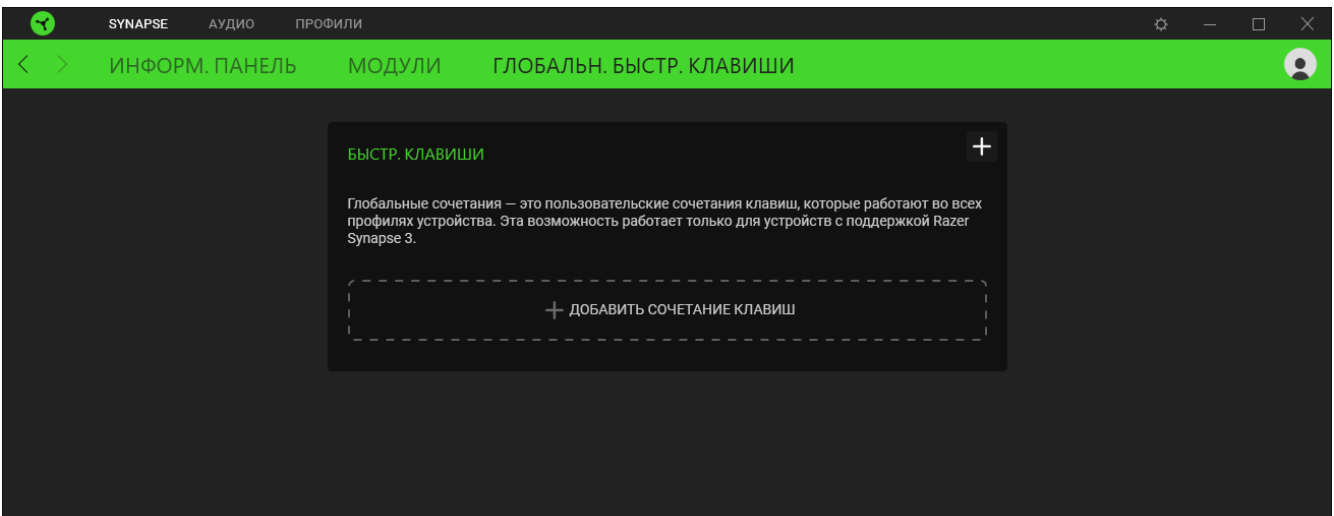

### **ВКЛАДКА «АУДИО»**

Вкладка «Аудио» является основной вкладкой для Razer Kraken V3 X. На ней можно задать настройки вашего устройства, чтобы в полной мере реализовать его возможности. Изменения, внесенные на этой вкладке, автоматически сохраняются в вашей системе и облачном хранилище.

#### Звук

Вложенная вкладка «Звук» позволяет изменять звуковые свойства вашего устройства.

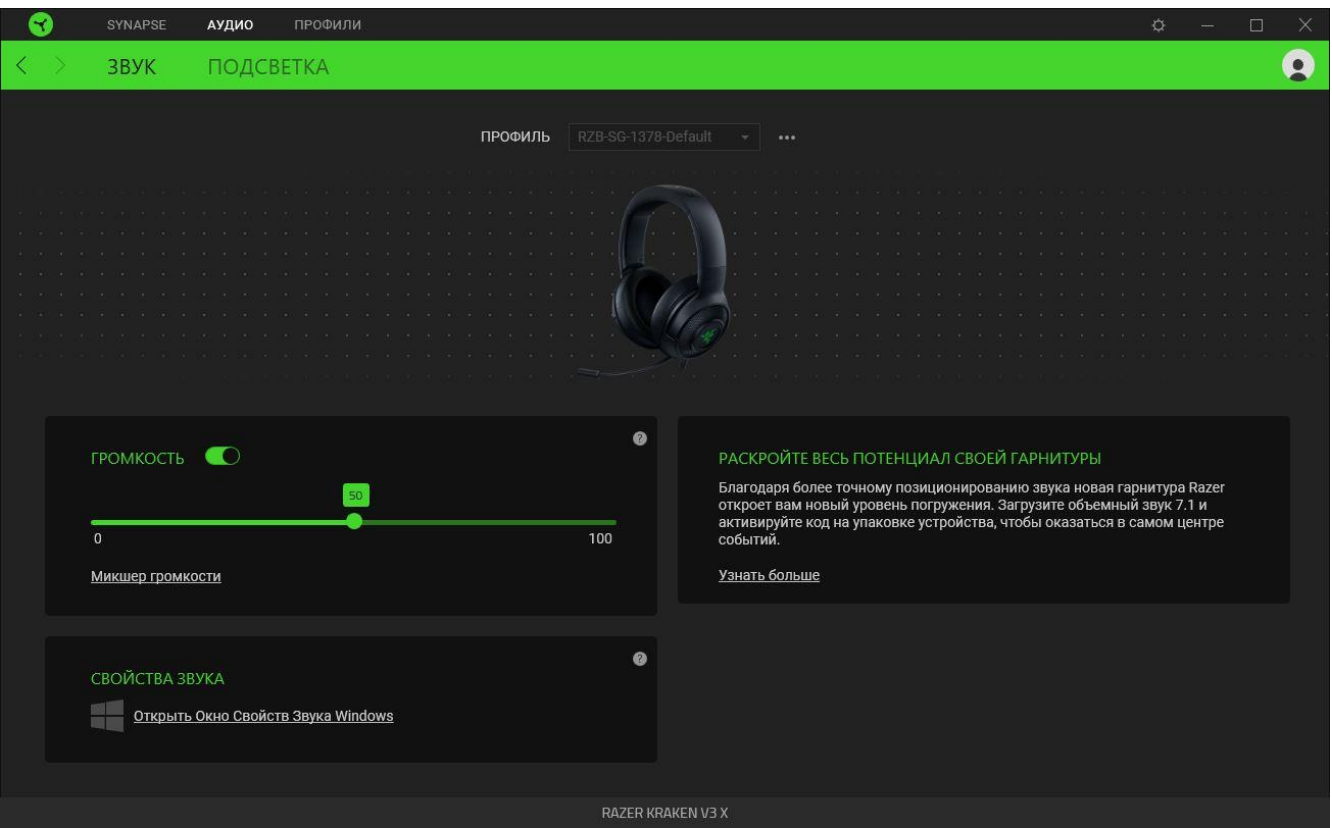

#### <span id="page-13-0"></span>*Профиль*

Профиль — это хранилище данных для хранения всех настроек ваших периферийных устройств Razer. По умолчанию имя профиля задается на основе названия вашей системы. Чтобы добавить, переименовать, копировать или удалить профиль, просто нажмите кнопку «Прочее»  $( \circ \circ \circ ).$ 

#### *Громкость*

Настройка уровня громкости звука устройства. Кроме того, здесь можно открыть микшер громкости Windows для текущего устройства воспроизведения, в котором можно настроить общий уровень громкости системы и уровень громкости всех запущенных приложений.

### *Свойства звука*

Откройте окно свойств звука в Windows, чтобы настроить параметры звука системы, например, изменить параметры устройств воспроизведения и записи, звуковую схему и настройки связи по умолчанию.

#### Подсветка

Вложенная вкладка «Подсветка» позволяет изменять настройки подсветки вашего устройства Razer.

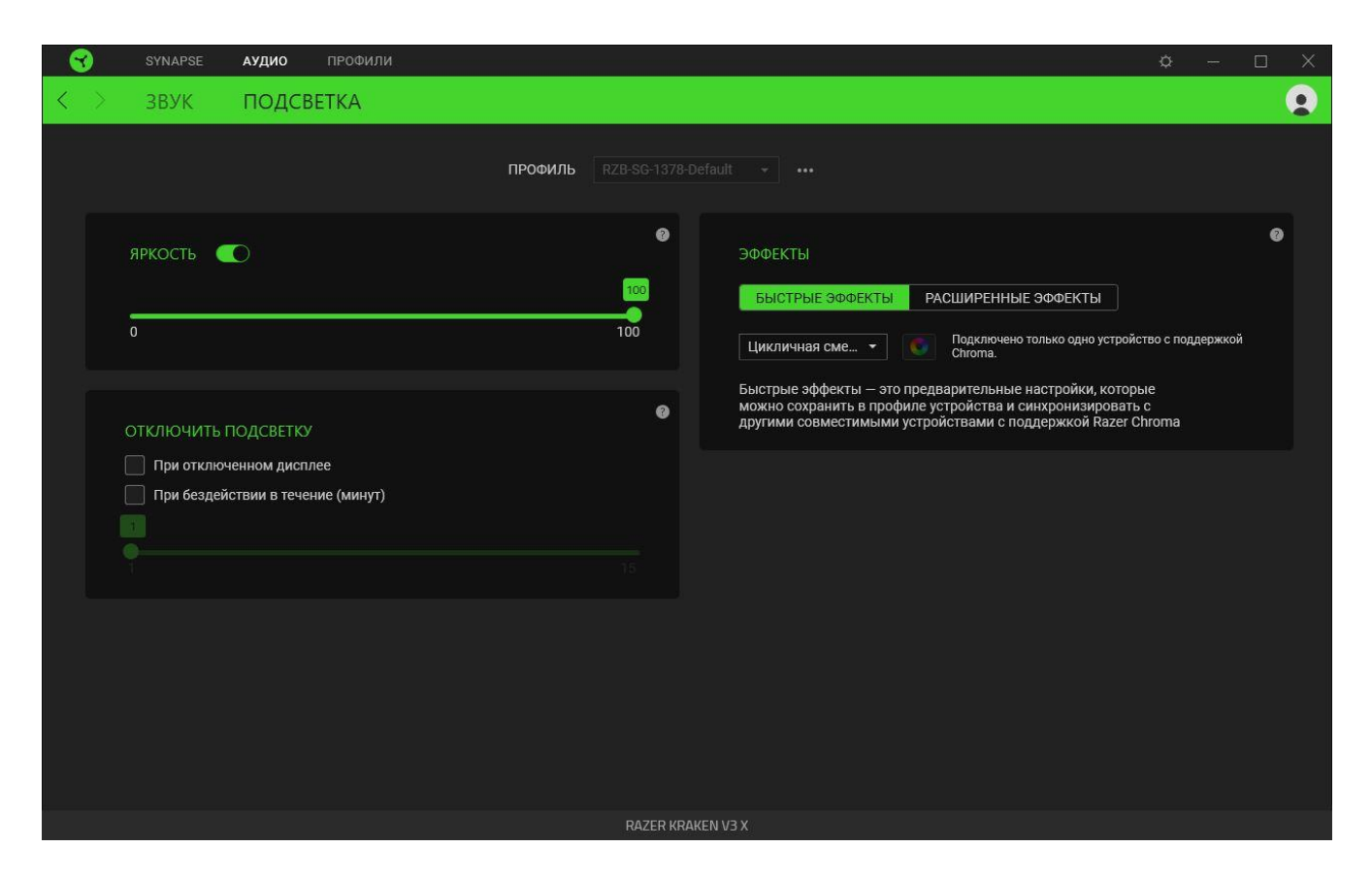

#### *Яркость*

Можно отключить подсветку вашего устройства Razer, переключив параметр «Яркость» или увеличивая / уменьшая яркость с помощью ползункового регулятора.

#### *Отключить подсветку*

Это инструмент энергосбережения, который позволяет отключить подсветку вашего устройства при отключении дисплея и/или автоматически выключать питание при бездействии вашей мыши Razer Kraken V3 X в течение заданного времени.

#### *Эффекты*

ожно выбрать и применить к подсветке вашей клавиатуры ряд быстрых эффектов, перечисленных ниже.

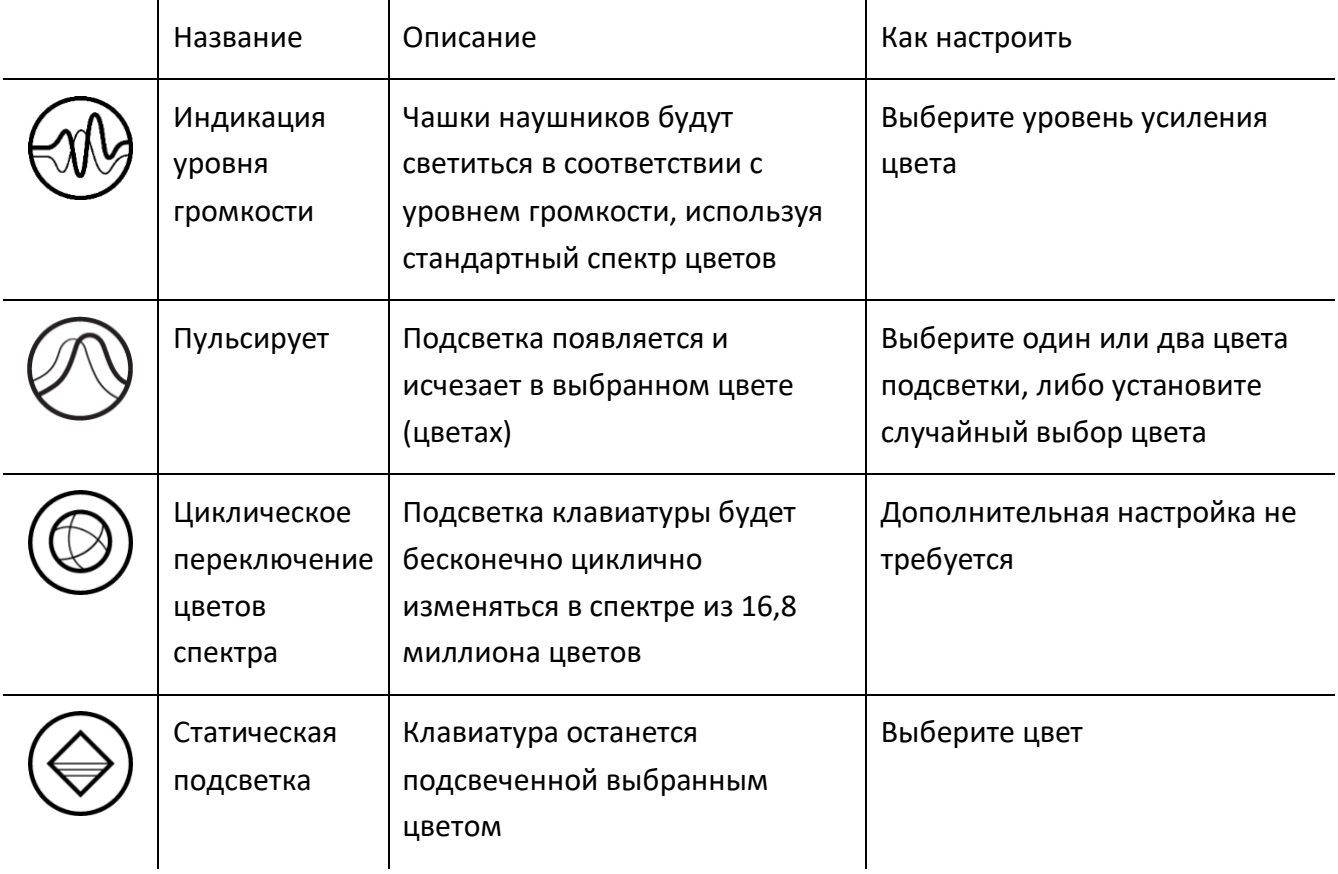

Если у вас имеются другие устройства, поддерживающие Razer Chroma, вы можете быстро синхронизировать их эффекты с вашим устройством Razer, нажав кнопку Chroma Sync ( $\bullet$ ).

*Примечание: Синхронизация возможна только для тех устройств, которые поддерживают выбранный эффект подсветки.*

#### *Расширенные Эффекты*

Настройка « Расширенные Эффекты » позволяет выбрать эффект Chroma для использования на периферийном устройстве, поддерживающем Razer Chroma. Чтобы приступить к созданию своего эффекта Chroma, просто нажмите кнопку Chroma Studio ( $\big[\mathbf{O}\right]$  CHROMA STUDIO

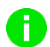

A

*Для использования этой функции требуется модуль Chroma Studio.*

### **ВКЛАДКА «ПРОФИЛИ»**

Вкладка «Профили» позволяет удобно управлять всеми вашими профилями и связывать их с вашими играми и приложениями.

#### Устройства

С помощью вложенной вкладки «Устройства» можно посмотреть, какое из устройств Razer использует конкретный профиль.

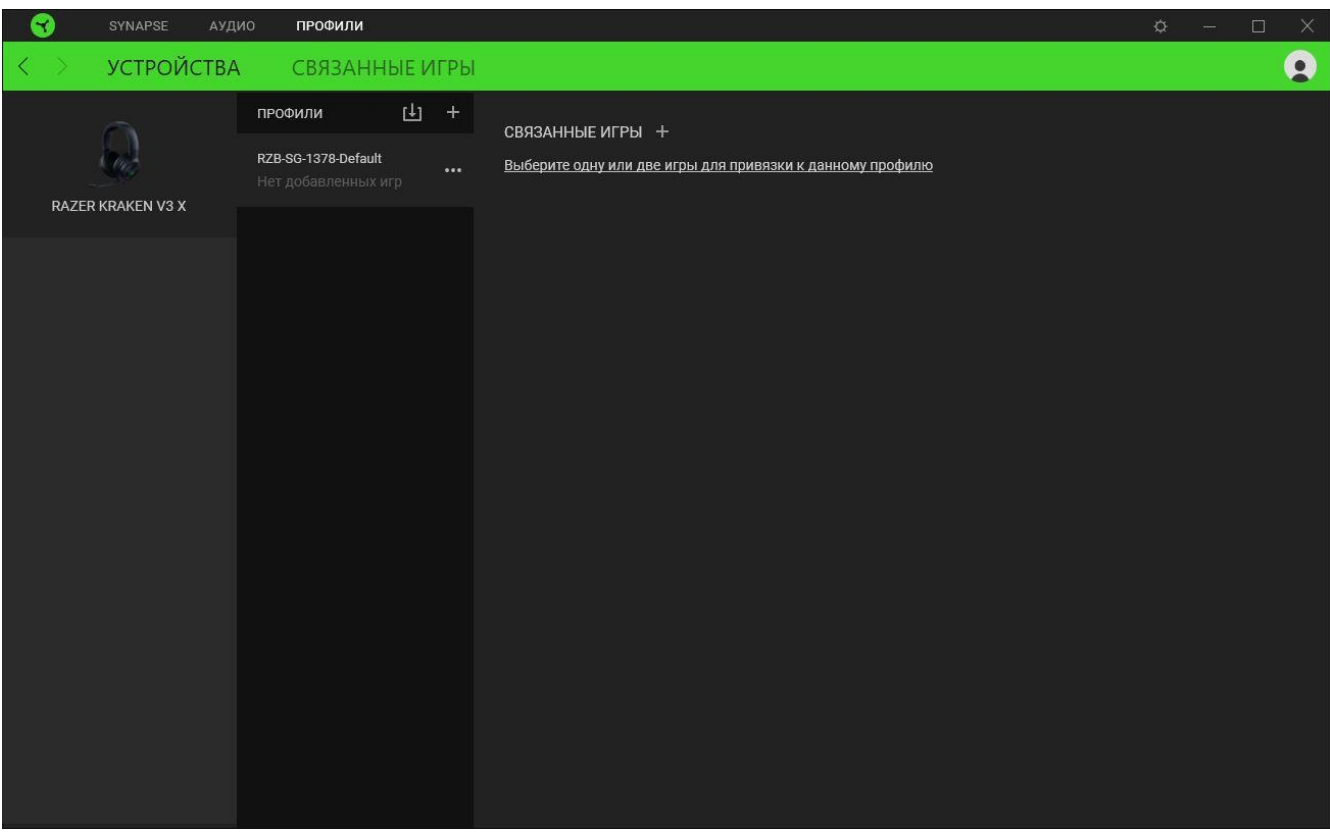

Вы можете импортировать Профили / Эффекты Chroma из компьютера или облака с помощью кнопки «Импорт» ( $\Box$ ), либо создать профили в выбранном устройстве или новые Эффекты Chroma для определенных игр с помощью кнопки «Добавить» ( $+$ ). После связывания можно нажать кнопку «Прочее» ( ••• ) соответствующего эффекта Chroma или устройства, чтобы выбрать необходимый эффекта Chroma или профиль устройства. Каждый профиль/Эффекты Chroma можно настроить на автоматическую активацию при запуске какого-либо приложения с помощью настройки «Связать с играми».

#### Связанные игры

Вложенная вкладка «Связанные игры» обеспечивает гибкость при добавлении игр, просмотре периферийных устройств, связанных с играми, или поиске добавленных игр. Также можно сортировать игры по алфавиту, времени запуска или частоте запуска. Добавленные игры будут по-прежнему здесь перечислены, даже если они не связаны с устройством Razer.

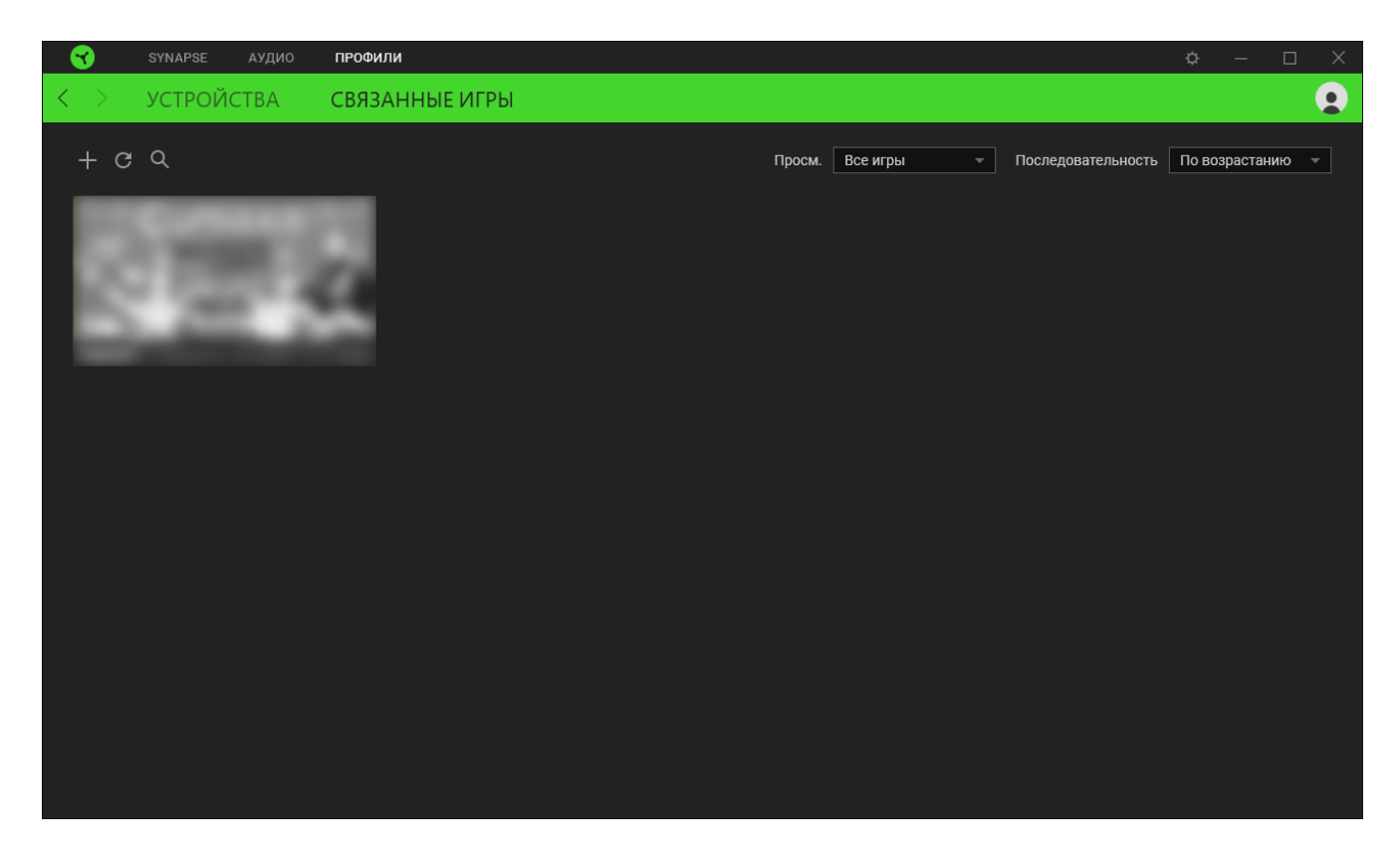

Чтобы связать игру с подключенным устройством Razer, просто щелкните игру в списке, а затем перейдите по ссылке «Выбрать устройство и его профиль для автоматического запуска во время игры», чтобы выбрать устройство Razer для связывания. После связывания можно нажать кнопку «Прочее» (•••) соответствующего привязанного устройства, чтобы выбрать необходимый профиль устройства.

# **ОКНО «НАСТРОЙКИ»**

Окно «Настройки» можно открыть, нажав кнопку ( $\mathbb{Q}$ ) в Razer Synapse. В этом окне можно настраивать поведение устройства при запуске и отображать язык, используемый Razer Synapse, просматривать основное руководство для устройства Razer или выполнять сброс к заводским настройкам для любого подключенного устройства Razer.

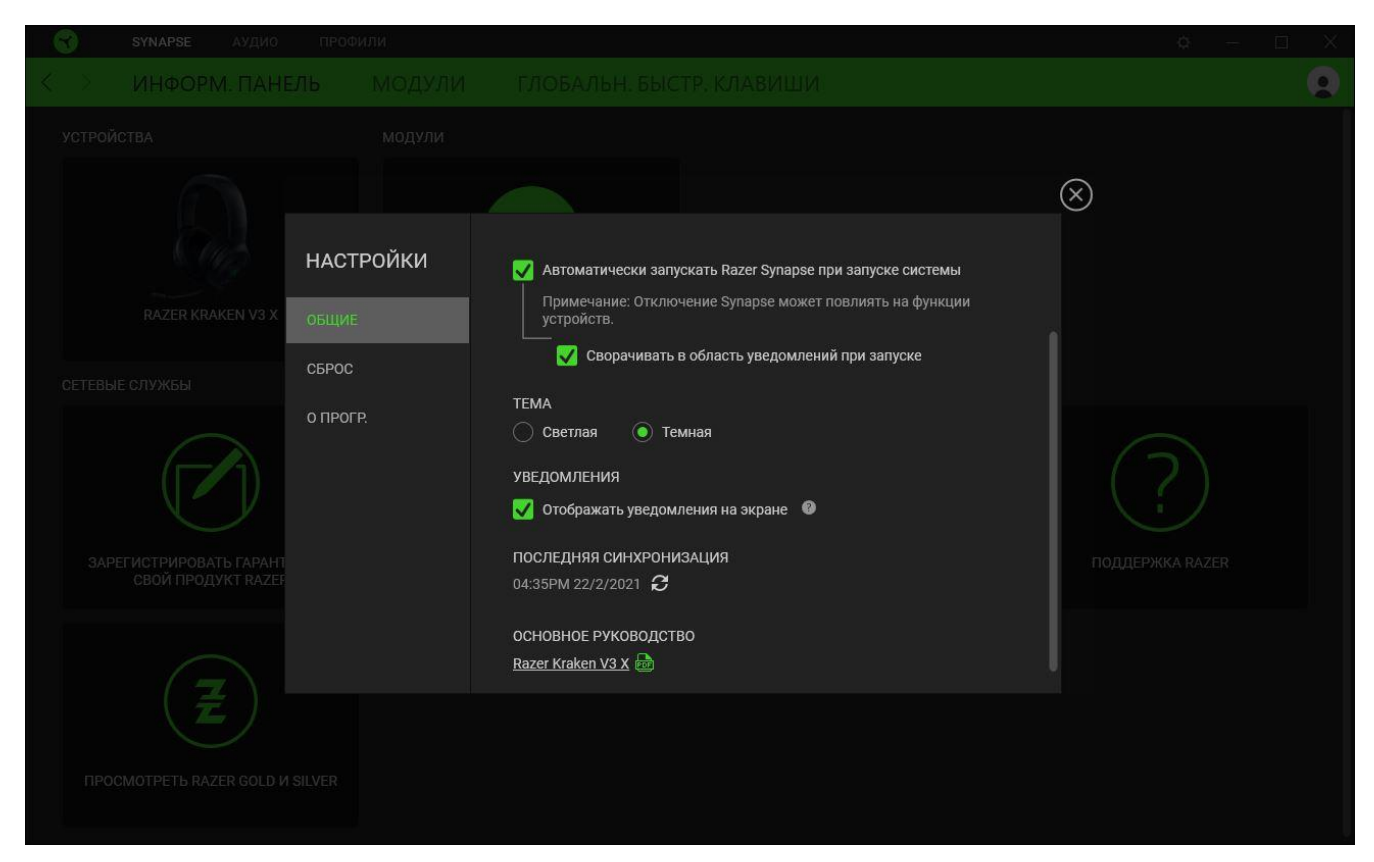

#### Вкладка «Общие»

На вкладке «Общие» (вкладка по умолчанию) можно изменить язык интерфейса программного обеспечения, поведение при запуске и тему, а также посмотреть основное руководство для всех подключенных устройств Razer. Кроме того, можно вручную синхронизировать профили с облаком ( $\mathcal C$ ) или просмотреть основное руководство по всем подсоединенным устройствам Razer и установленным модулям.

#### Вкладка «Сброс»

Вкладка «Сброс» сбрасывает параметры любого подключенного устройства Razer к заводским настройкам и/или сбрасывает настройки справки по Razer Synapse для повторного ознакомления с новыми возможностями Razer Synapse при следующем запуске приложения.

*При сбросе параметров устройства Razer все профили для выбранного устройства и все профили в его встроенной памяти будут удалены.*

Вкладка «О программе»

Вкладка «О программе» отображает краткую информацию о ПО, положение об авторских правах, а также актуальные ссылки на условия использования ПО. В этой вкладке можно также проверить обновления ПО или получить быстрый доступ к сообществам Razer.

# <span id="page-21-0"></span>7. БЕЗОПАСНОСТЬ И ТЕХНИЧЕСКОЕ ОБСЛУЖИВАНИЕ

### **ПРАВИЛА ТЕХНИКИ БЕЗОПАСНОСТИ**

Для обеспечения максимальной безопасности при использовании Razer Kraken V3 X рекомендуется следовать приведенным ниже правилам.

Если при работе с устройством возникли неполадки, которые не удалось устранить с помощью рекомендуемых действий, отключите устройство и позвоните по горячей линии Razer или посетите веб-сайт [support.razer.com](http://support.razer.com/) для получения технической поддержки.

Не разбирайте устройство. Не используйте устройство при нестандартной токовой нагрузке. Это приведет к прекращению действия гарантии.

Не допускайте контакта устройства с жидкостью, сыростью или влагой. Пользуйтесь устройством только в разрешенном диапазоне температур: от 0°C до 40°C. Если температура выйдет за пределы этого диапазона, отключите устройство от сети и дождитесь, когда температура установится на допустимом уровне.

Устройство изолирует внешние звуки даже на низкой громкости звучания, что снижает уровень контроля за окружающей обстановкой. Не следует использовать устройство во время выполнения действий, которые подразумевают необходимость слышать и реагировать на окружающие вас звуки.

Слишком высокая громкость звучания в течение продолжительного времени наносит вред вашему слуху. Кроме того, в ряде стран законодательно установлено, что уровень звукового давления в течение 8 часов не может превышать 86 дБ. Мы рекомендуем уменьшать громкость до комфортного уровня, если вы слушаете музыку достаточно долго. Берегите свой слух.

### **ОБСЛУЖИВАНИЕ И ИСПОЛЬЗОВАНИЕ**

Для поддержания Razer Kraken V3 X в рабочем состоянии требуется минимальное техническое обслуживание. Во избежание скопления грязи рекомендуется раз в месяц очищать устройство мягкой тканью или ватной палочкой. Не используйте мыло или агрессивные чистящие вещества.

# <span id="page-22-0"></span>8. ЮРИДИЧЕСКАЯ ИНФОРМАЦИЯ

### **АВТОРСКИЕ ПРАВА И ИНФОРМАЦИЯ ОБ ИНТЕЛЛЕКТУАЛЬНОЙ СОБСТВЕННОСТИ**

© Razer Inc. 2021 г. Патент на стадии рассмотрения. Все права защищены. Razer, девиз «For Gamers. By Gamers», «Powered by Razer Chroma» логотип, логотип с изображением трехголовой змеи и логотип Razer являются товарными знаками или зарегистрированными тварными знаками корпорации Razer Inc. или ее дочерних компаний в США и других странах. Все остальные товарные знаки принадлежат соответствующим владельцам.

Windows and the Windows logo are trademarks of the Microsoft group of companies.

Компания Razer Inc. ("Razer") может иметь авторские права, товарные знаки, секреты производства, патенты, заявки на патенты или иные имущественные права интеллектуального характера (зарегистрированные или незарегистрированные) в отношении описываемой продукции в этом руководстве. Данное основное руководство не представляет собой лицензию на любые из указанных авторских прав, товарные знаки, патенты или другие права интеллектуальной собственности. Продукт Razer Kraken V3 X («Продукт») может отличаться от его изображений на упаковке или в иных случаях. Компания Razer не несет ответственности за подобные отличия или за любые опечатки, которые могут встретиться. Вся содержащаяся в документе информация может быть изменена в любое время без предварительного уведомления.

### **ОГРАНИЧЕННАЯ ГАРАНТИЯ НА ПРОДУКТ**

Самые новые действующие условия ограниченной гарантии на продукт приведены на сайте [razer.com/warranty](https://razer.com/warranty).

### **ОГРАНИЧЕНИЕ ОТВЕТСТВЕННОСТИ**

Ни в каких случаях компания Razer не несет ответственности за упущенную выгоду, утраченную информацию или данные, а также за любой специальный, случайный, прямой или косвенный ущерб, нанесенный любым способом при распространении, продаже, перепродаже, использовании или невозможности использования Продукта. Ни при каких обстоятельствах компания Razer не несет ответственности за расходы, превышающие розничную стоимость Продукта.

### **ОБЩИЕ СВЕДЕНИЯ**

Данные условия должны регулироваться и толковаться в соответствии с местным законодательством, действующим на территории, где был куплен Продукт. Если любое из этих условий будет признано неверным или неосуществимым, это условие (в зависимости от того, насколько оно будет признано неверным или неосуществимым) будет считаться отдельным и не затрагивающим законную силу остальных условий. Компания Razer сохраняет за собой право внесения изменений в какое-либо условие в любое время без предварительного